# 用友T3中销售成本结转处理方法探讨

## 郭新芳

(安阳工学院经济管理学院 河南安阳 4555000)

【摘要】用友T3财务软件提供了强大的销售成本核算功能,用户可以选择在总账系统中利用自动转账功能实现销售 成本的自动结转,也可以选择在供应链管理系统中利用核算模块实现销售成本自动结转。本文对用友T3软件的销售成本 核算功能进行了介绍,并深入分析了不同方案下的软件环境设置及实施中应注意的问题。

【关键词】销售成本 财务软件 总账系统 核算模块

会计实务中,销售成本的计算比较繁琐,尤其是当企业 销售多种产品且又必须分别核算销售成本时,若采用传统手 工方式编制销售成本结转凭证,常出现数据不准确现象。用 友T3财务软件提供了强大的销售成本核算功能,用户可以在 总账系统中利用自动转账功能实现销售成本的自动结转,也 可以选择在供应链管理系统中利用核算模块实现销售成本 自动结转。下面结合用友T3软件销售成本结转谈一下看法。

#### 一、根据企业具体情况选择软件实施方案

企业可以根据供应链管理系统中核算模块启用与否及 售出产品成本的计价方法不同选择不同的实施方案。

1. 利用总账自动转账功能实现销售成本结转。如果企业 启用了总账系统,但没有启用核算模块,销售成本的结转只 能在总账系统进行。或者结转售出产品成本的计价方法为加 权平均法,存货种类又较少,则可以选择此方案。在该方案 下,销售成本结转的凭证在总账系统自动生成,并可在总账 系统修改及删除,可以准确、快捷地实现销售成本的自动结 转。优点是涉及模块少,操作简便易行,对会计人员的业务素 质要求较低。缺点是获得存货销售成本的信息较少,不便对 销售成本进行深入分析。

2. 利用核算模块完成销售成本结转。如果企业启用了总 账系统与核算模块,结转售出产品成本的计价方法要求采用 加权平均法、先进先出法、个别计价法、移动加权平均法等方 法中任何一种方法,存货种类较多,则可以利用核算模块实 现销售成本的自动结转。要注意加权平均法结转成本既可在 总账系统进行,也可在核算模块进行。但如果是其他成本计 价方法只能在核算模块进行了。在该方案下,销售成本结转 的凭证在核算模块自动生成,并自动传递至总账系统,但不 可在总账系统修改及删除,要想修改及删除必须在生成凭证 的原核算模块中进行。利用核算模块,可实现财务业务一体 化处理,及时查询存货出入库情况,了解分析各种存货账表。

用友T3供应链管理系统,包括采购、销售、库存、核算四

个模块。其中核算模块主要针对企业收发业务,核算企业存 货的入库成本、出库成本和结余成本,反映和监督存货的收 发、领退和保管情况;反映和监督存货资金的占用情况。核算 模块既可以与采购、销售、库存集成使用,也可以只与库存联 合使用,还可以单独使用。核算模块的功能主要分为两个部 分:一是针对各种出入库单据进行记账、制单,生成有关存货 出入库的会计凭证;二是对已复核的客户、供应商单据如采 购发票、销售发票、核销单据等进行制单,生成有关的往来业 务凭证。该方案的优点是获得销售成本信息较多,能够充分 满足用户需求,适用于不同的成本计价方法;缺点是业务处 理比较复杂,需要进行许多相关设置,对财会人员的素质要 求较高。本文主要以启用总账、核算两个模块为例进行分析。

## 二、不同方案下的软件环境设置

假定某商业企业成本计价方法采用加权平均法,有两种 库存商品(1 405):圆钢12、圆钢14,计量单位为吨。圆钢12: 期初3吨、单价3 000元,本期采购入库7吨、单价3 100元,本 期售出2吨,售价3500元;圆钢14:期初4吨、单价4 000元,本 期采购入库6吨、单价4 100元,本期售出3吨、售价4 200元。 经计算圆钢12平均成本应为3 070元,总成本6 140元;圆钢 14平均成本应为4 060元,总成本12 180元。

1. 在总账系统自动结转销售成本。

(1)会计科目设置。销售成本结转是每月月末根据商品销 售数量和商品的平均单价计算各类商品销售成本并进行结 转。商品销售数量来源于"主营业务收入"科目。加权平均单 价等于期初及本期入库的金额与数量之比,来源于"库存商 品"科目。销售成本等于销售数量与加权平均单价之积,销售 成本科目为"主营业务成本"。所以这三个科目设置时,要求 其下属明细科目相同(包括计量单位),且都需要进行数量核 算,否则不能使用销售成本的自动结转功能。这三个科目可 以用"成批复制"命令来实现三个科目的完全对应。具体操作 方法为:先在"会计科目"窗口中增加"库存商品"的两个下级

# □财会月刊·全国优秀经济期刊

科目"圆钢 12"、"圆钢 14",完成后退 回到该窗口;然后执行"编辑"菜单中 的"成批复制"命令,在"成批复制"对 话框中输入源科目"库存商品"和目标 科目"主营业务收入"的编码,并选择 数量核算,确认后两个科目的下级明 细相同。用同样方法设置"主营业务成 本"。

(2)转账定义。在总账系统中,执行"期末/转账定义/销售 成本结转"命令,弹出"销售成本结转设置"对话框,在对话框 中录入三个一级科目的编码。若录入一级科目编码,生成凭 证时下级明细会全部生成,若录入一个明细科目,则只会生 成该明细科目的会计分录。

(3)转账生成。在总账系统中,执行"期末/转账生成/销售 成本结转"命令,弹出"转账生成"对话框,选择"销售成本结 转",若出入库凭证未记账,还要选择"包含未记账凭证",单 击"确定",弹出"销售成本结转一览表"(图1),再单击"确定" 后生成凭证并保存。凭证借方为"主营业务成本",贷方为"库 存商品",圆钢12金额为6 140元,圆钢14金额为12 180元。

提示:若"销售成本结转一览表"中销售数量没有显示或 者不对,则说明取得收入的凭证在录入时没有录入数量,或 录入有误。若库存数量不对,则有可能是期初录入数量,或者 本期入库数量录入有误。销售数量有误,那么应转数量也就 错了。

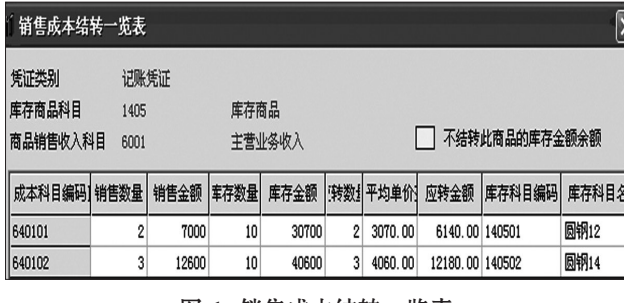

#### 图 1 销售成本结转一览表

2. 在核算模块中自动结转销售成本。在该方案下,重点 做好以下几方面设置:

(1)启用核算模块。以账套主管身份登录"系统管理",执 行"账套/启用",不仅启用"总账",还要启用"核算"。

(2)设置会计科目。"库存商品"、"主营业务收入"、"主营 业务成本"三个一级科目均进行数量核算,计量单位均为吨, 均选择"项目核算"辅助核算。选择"项目核算"后,这三个科 目均无须增加下级科目,日后维护会计科目比第一种方案简 单,只要维护一次商品目录即可使三个科目的下级科目一一 对应。

(3)建立存货档案,设置"存货核算"项目大类。如果存货 要分类,可先设置存货分类,再设置存货档案。如果不分类管 理,可直接设置存货档案(如图2所示)。

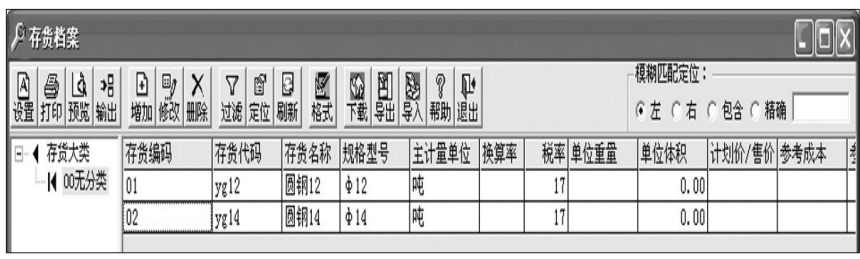

# 图 2 存货档案

设置"存货核算"项目大类:执行"基础设置/基础档案初 始化/项目档案"命令,弹出"项目档案"对话框,单击"增加"按 钮,选择"使用存货目录定义项目"(如图3所示)后,单击"完 成"。此时系统自动以存货目录为项目建立了项目目录。接着 按该项目大类设置核算科目为上述三个科目。

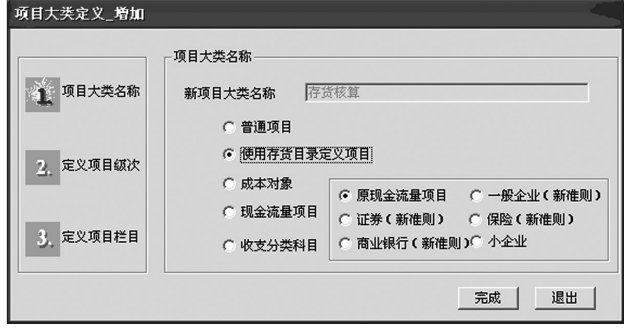

# 图 3 项目大类定义

(4)设置仓库档案。在基础设置中,设置仓库档案。仓库假 定为01总库,采用全月平均法即全月一次加权平均法。

(5)核算期初记账。期初余额既要在总账系统录入,还要 在核算系统录入。执行"核算/期初数据/期初余额",选择仓库 (如01总库),录入存货信息(如图4所示)。

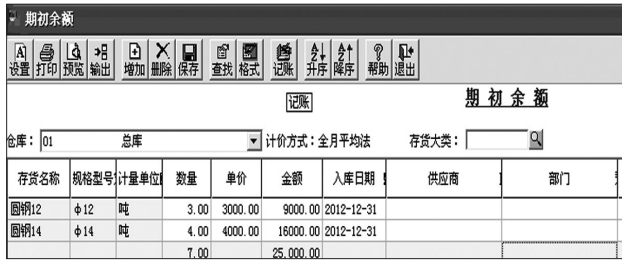

# 图 4 期初余额

(6)设置存货科目及对方科目。存货科目设定为"库存商 品",存货对方科目设置要根据出入库类型不同设置不同科 目,如采购入库对方科目假定为"银行存款",销售出库对方 科目为"主营业务成本"。执行"核算/科目设置"。

(7)出入库单记账。出入库单在填写时出入库类别、存货 信息要正确,出库单上只写出库数量。否则影响售出产品成 本的计算。如果购销存管理与核算系统同时启用,则出入库 单由其他模块完成,核算模块就不用再录入了。出入库单记 账是将各种出入库单据记入存货明细账等。执行"核算管理/ 正常单据记账"命令,弹出"正常单据记账"对话框,选择仓

□·92·2013.12下

库、单据类型后"确定",系统弹出正常单据记账列表(如图5 所示),选择单据后点击"记账"。提示:记账后的单据不能修 改和删除,若记账后发现单据有误,在本月未结账状态下,可 以取消记账后进行修改操作,但是如果已记账单据已经生成 凭证,那么只能先删除凭证后,才能取消记账。

(8)月末处理。通过月末处理功能由系统自动计算本期存 货的平均单价以及出库成本。执行"核算管理/月末处理/选择 仓库/确定/确定",弹出"成本计算表"(如图6所示),随后进 行二次确定完成成本计算。

(9)生成凭证。执行"核算管理/购销单据制单/选择",弹 出"查询条件"对话框,勾选出入库单后,"确认",弹出"选择 单据"对话框,点击"全选/确定",弹出"生成凭证"对话框(如 图7所示),单击"生成"按钮,则生成凭证。

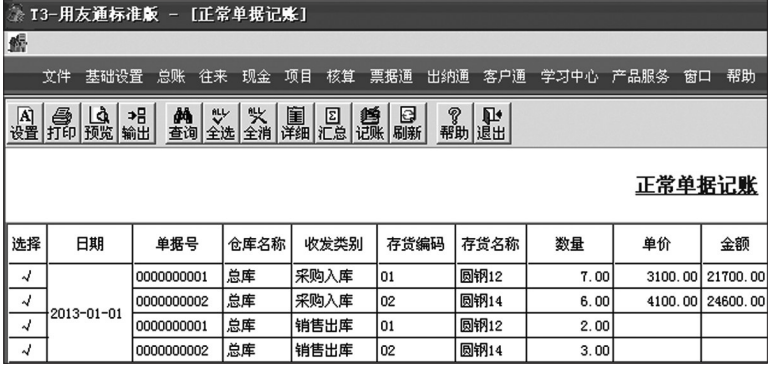

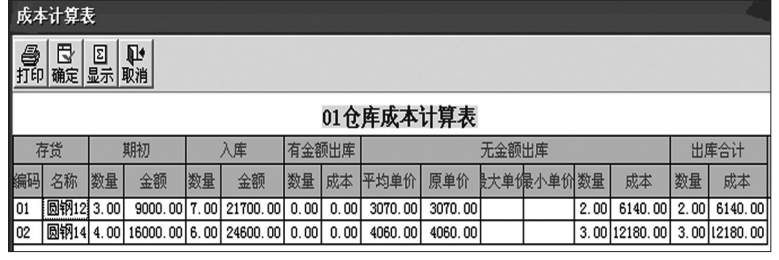

图 6 成本计算表

图 5 正常单据记账列表

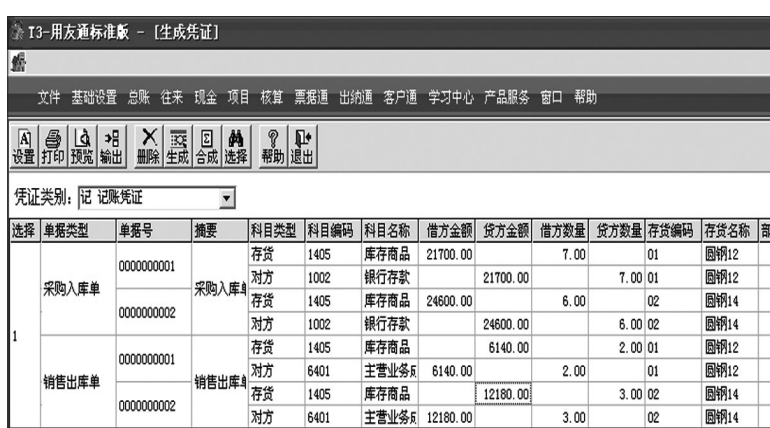

#### 图 7 生成凭证

# 三、不同方案在实施过程中应注意的问题

1. 会计科目设置。两种方案会计科目设置不一样,方案

一需要在会计科目表中分别增加三个科目的下级明细科目, 而且必须结构相同,均需要数量核算。方案二不必在科目表 中分别增加三个科目的下级明细科目,只需要将其一级科目 设置为项目核算,并进行数量核算,至于下级明细需在存货 档案中录入一次即可,当增加存货核算项目大类后,系统自 动将存货档案目录作为项目目录。

2. 期初余额录入。方案一只需要在总账系统录入期初余 额即可,录入时既要录入金额,又要录入数量。如果数量没有 录入,直接影响加权平均成本的计算,导致结转销售成本有 误。方案二既要在总账系统录入,还要在核算系统录入,两者 录入方法相同,数据必须一致。核算系统录入余额后必须进 行期初记账操作,否则无法开展日常业务处理。注:如果启用 核算系统的同时也启用了库存系统,期初余额可在这两个系

统中的任何一个录入及期初记账。

3. 出入库单填写。方案一无法填写出入库 单,存货入库需手工填制入库会计分录,分录 中库存商品科目一定要填写入库数量,如果不 填,期末无法计算加权平均成本。本期售出产 品,只填制取得销售收入的会计分录,而且在 录入"主营业务收入"科目时一定要填写售出 数量,否则期末自动结转售出成本时,提示结 转数量为零,无法结转。方案二需填写出入库 单,出入库单上出入库类型一定要对,否则生 成凭证有误。销售出库单上只填写售出数量即 可,单位成本需进行月末处理后方可自动生 成。出入库凭证不用手工填制,全部自动生成。 注:如果同时启用了购销存管理与核算系统, 入库单在采购系统填制或生成,销售出库单在 库存系统填制或生成。

4. 会计凭证生成。方案一在转账定义时可 只录入一级科目,不必录入明细科目,系统会 自动按明细生成凭证。生成销售成本凭证前要 先将入库凭证审核记账,以便正确计算售出产 品成本。如果未记账,那么在转账生成时一定 要选择包含未记账凭证选项。方案二要想生成 售出产品成本,必须先将出入库单进行"正常 单据记账",其次进行"月末处理",最后通过 "购销单据制单"生成售出产品成本的会计分 录。注:入库单生成凭证不必进行"月末处理", 只有出库单生成凭证才需要进行"月末处理", 自动生成"成本计算表"。

### 主要参考文献

1. 高建立,周晓娜,李志香.用友ERP-U8环 境下应收款业务处理方法探讨.财会月刊,2012;1

2. 程珊珊.用友总账系统期末结转处理的技巧.财会月刊,

 $2011 \cdot 25$